# Mejora de la app VectorialZ de realidad aumentada para su uso en asignaturas de matemáticas en grados y másters.

María del Carmen Listán García\*, José Miguel Mota Macías+, María Concepción Muriel Patino\*, Tatiana Person Montero+, Fernando Rambla Barreno\*, Adrián Ruiz Serván\*, Juan Manuel Vidal Pérez-

\*Departamento de Matemáticas, Facultad de Ciencias, +Departamento de Ingeniería Informática, Escuela Superior de Ingeniería,

- Departamento de Ciencias y Técnicas de la Navegación y Construcciones, Escuela de Ingeniería Naval y Oceánica.

[mariadelcarmen.listan@uca.es](mailto:mariadelcarmen.listan@uca.es)

RESUMEN: La incorporación de aplicaciones móviles en la educación es cada vez más común ya que genera una gran captación de la atención de los estudiantes. El profesorado puede encontrar estas aplicaciones útiles, ya que pueden ayudarle a tomar decisiones o a evaluar el proceso de enseñanza-aprendizaje que se aplica dentro de sus actividades de enseñanza, lo que permite mejorar resultados o detectar ciertos patrones. En la Universidad de Cádiz se ha desarrollado la aplicación VectorialZ para apoyar el aprendizaje del Análisis Vectorial en diferentes asignaturas de matemáticas de grados y másters. Esta aplicación ha sido mejorada incluyendo tests de autocorrección y mejorando el entorno gráfico. Finalmente, esta aplicación se ha utilizado con los estudiantes para evaluar su utilidad y obtener información sobre el aprendizaje de éstos.

PALABRAS CLAVE: proyecto, innovación, mejora, docente, análisis de aprendizaje, matemáticas, análisis vectorial

#### **INTRODUCCIÓN**

Son varios los autores *(2)*, *(3)*, *(4)* y *(5)* que consideran oportuno el desarrollo y uso de aplicaciones en las aulas, por ejemplo en *(6)* se sugiere que el uso de aplicaciones móviles en el aula alienta a los estudiantes. Por este motivo, el curso pasado, se vio la necesidad de crear la aplicación (VectorialZ *(8)*) de realidad aumentada que ayudara a los alumnos, que cursan asignaturas de Análisis Vectorial, a visualizar de forma más clara las parametrizaciones de recintos que se utilizan en dicha asignatura.

Durante el curso pasado, se fueron detectando algunos puntos donde se podría mejorar la aplicación, junto con las aportaciones que iban realizando los alumnos en la encuesta final. Gracias a todos esos comentarios se ha podido mejorar algunos aspectos de la aplicación, para que el uso de la misma les suponga más beneficios a los alumnos a la hora de trabajar y estudiar con ella.

#### **VECTORIALZ**

Tras el gran éxito del curso pasado, por parte de los alumnos y el profesorado, de la aplicación VectorialZ para el aprendizaje del Análisis Vectorial en diferentes asignaturas del campo de las matemáticas, vimos la necesidad de seguir mejorándola e intentar que abarcara más aspectos de las asignaturas donde se encuadra la aplicación. El Análisis Vectorial hace uso de figuras geométricas de dos y tres dimensiones, y a los alumnos les cuesta visualizarlas y el uso de algún dispositivo que se las dibuje o muestre siempre les ayuda a resolver mejor el ejercicio. En esta segunda versión se han creado cuatro modelos nuevos 3D, junto con sus actividades correspondientes y se han mejorado gráficamente algunos de los objetos que ya teníamos.

A continuación detallaremos los pasos del desarrollo de la mejora de la aplicación móvil:

 Elección de los nuevos ejercicios: En primer lugar se vio si algunas de las figuras que ya teníamos se podían reutilizar, mejorando su aspecto y cambiando las actividades a realizar. En este caso se ha reutilizado la figura enlazada al Marker ID 5, mejorando su tamaño y usando un color más suave.

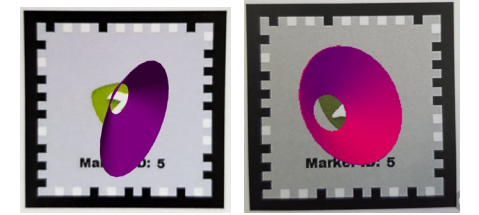

**Figura 1.** Marcador antiguo a la izquierda, marcador nuevo a la derecha.

Otro marcador, que se ha mejorado aunque no se haya utilizado en los ejercicios, ha sido el Marker ID 4, añadiendo más elementos a la figura, que hacen que el objeto quede más claro.

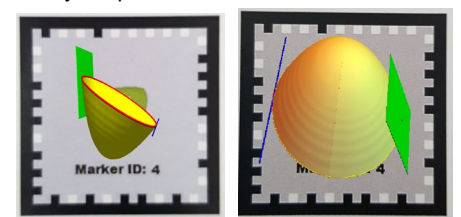

**Figura 2.** Marcador antiguo a la izquierda, marcador nuevo a la derecha.

La mejora en los gráficos ha sido gracias a la utilización de la versión 11 del software Wolfram Mathematica *(9)* que no la teníamos disponible el curso pasado y la nueva versión seguía exportando las imágenes en las extensiones necesarias para crear la app.

Las nuevas figuras que hemos incluido este curso son: (ver figuras).

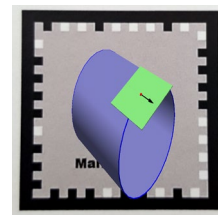

**Figura 3.** Cilindro con vector tangente en el borde.

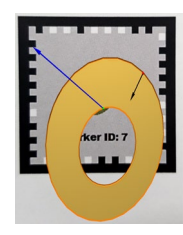

**Figura 4.** Corona circular con vectores que apuntan hacia dentro y hacia fuera de la variedad.

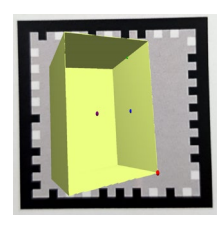

**Figura 5.** Cubo hueco.

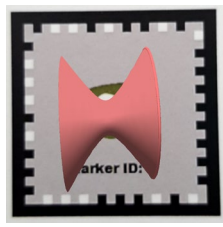

**Figura 6.** Tronco de hiperboloide de una hoja, con borde en sólo uno de los extremos.

 Desarrollo de la app: Respecto al desarrollo de la app, se ha cambiado la página principal, incluyendo la fecha de la última actualización (ver figura 7).

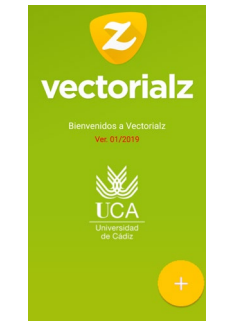

**Figura 7.** Pantalla de inicio de VectorialZ.

Además, para este curso se ha configurado un test para responder las preguntas que se les hacía respecto a los objetos mostrados con los Markers.

A continuación veremos el funcionamiento de la aplicación:

- Identificación del usuario: Como en la versión anterior, el usuario tendrá que introducir su correo electrónico de la UCA para poder comenzar a utilizar la aplicación.
- Reconocimiento de marcadores: Desde la siguiente pantalla se activa la cámara del dispositivo móvil que incluye características de realidad aumentada para identificar los marcadores predefinidos.
- Visualización de los modelos 3D en pantalla: Finalmente, desde la cámara, la aplicación móvil mostrará el modelo 3D diseñado y vinculado a él en el marcador.
- Test: Como hemos comentado antes, una vez finalizada la visualización de los objetos, el usuario puede optar por hacer el test correspondiente a los ejercicios que se les ha pasado junto a los Markers.

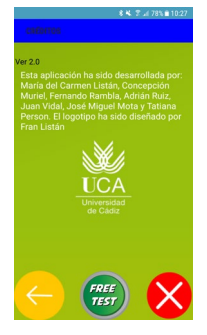

**Figura 8.** Pantalla de inicio del test.

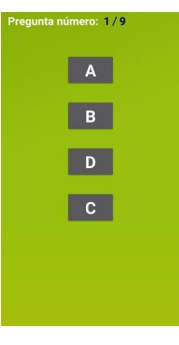

**Figura 9.** Pantalla de la primera pregunta del test.

Una vez finalizado el test, el alumno comprobará el número de respuestas correctas, sin saber a qué preguntas corresponden las correctas; de esta manera, podrá realizar el test tantas veces como quiera, para poder detectar él mismo sus errores.

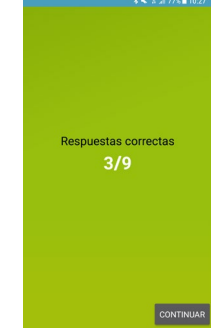

**Figura 10.** Pantalla de fin del test.

#### **EXPERIENCIA CON LA APP EN EL AULA**

Este curso, además de poner a disposición del alumnado la app en la plataforma Google Play (junto con los markers *Sol-201800112677-tra\_Anexo 1.pdf*), también subimos al Campus Virtual el archivo .apk para poder instalarla en sus dispositivos móviles mediante descarga directa.

Las actividades se llevaron a cabo la última semana de clase cuando ya el temario estaba casi finalizado. En la asignatura Análisis Vectorial del tercer curso del grado en Matemáticas, la experiencia ha sido bastante buena en general. Los alumnos se mostraron siempre dispuestos tanto a descargar la aplicación como a contestar el cuestionario tipo test que se les entregó (*Sol-201800112677-tra\_Anexo 1.pdf*) y la encuesta. Como los alumnos fueron avisados con anterioridad del día en el que se iban a realizar la actividad, todos trajeron sus dispositivos móviles con sistema operativo Android. Aquel que suele utilizar otro dispositivo, se hizo cargo de pedir prestado uno en el cual pudiera descargar la aplicación. Los alumnos encontraron muy interesante el hecho de poder visualizar y manipular las variedades diferenciables a través de la pantalla móvil y según comentaron les resultó de bastante ayuda a la hora de contestar las preguntas del cuestionario.

Por otro lado, la experiencia en la asignatura Métodos Matemáticos en Ingeniería del Máster en Ingeniería Naval y Oceánica también fue bastante buena. A todos les funcionó bien pero se pusieron un poco impacientes por el hecho de que la cámara tarda un poco en cargar antes de poder visualizar las imágenes. La primera impresión que se llevaron fue muy buena y de sorpresa, ya que no esperaban el resultado que les ofrecía en sus pantallas. En general todos apreciaban la ayuda de la gráfica, la inmediatez y la ventaja que supone no tener que recurrir a un programa de cálculo simbólico ni tener que introducir las ecuaciones para poder representar las variedades y, sobre todo, no necesitar saber los comandos para ello. Esto les supone una mayor facilidad para conocer la dimensión de la variedad, a diferencia de reconocerla simplemente viendo las ecuaciones de la misma.

Algunos aspectos se recogieron en una encuesta dando como resultado:

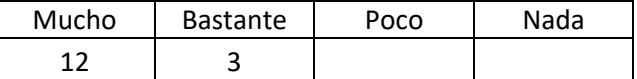

**Tabla 1.** Respuesta a la pregunta: El uso de la app en el desarrollo de esta actividad, ¿ha favorecido la comprensión de los contenidos de la asignatura hasta el momento?

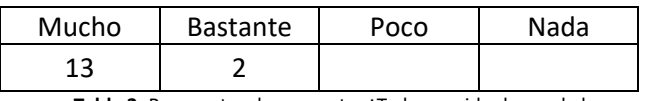

**Tabla 2.** Respuesta a la pregunta: ¿Te ha servido de ayuda la posibilidad de girar y ampliar la figura para realizar la actividad?

De los 15 alumnos que realizaron la actividad, 14 evaluaron la aplicación con más de un 4 (nota máxima 5).

# **DIFUSIÓN DE LOS RESULTADOS**

Los resultados del uso de la aplicación del curso pasado se han recogido en el artículo (1) que se presentó en el Technological Ecosystems for Enhancing Multiculturality (TEEM 2018)

celebrado en octubre del año pasado en Salamanca. Estamos a la espera de presentar los resultados de este año en un número especial de Computer Science Trends for Next Generation of Educational Technologies.

#### **DISCUSIÓN Y CONCLUSIONES**

Este artículo presenta la aplicación móvil *VectorialZ* cuyo objetivo es facilitar el aprendizaje del Análisis Vectorial. Esta aplicación ha sido desarrollada con el entorno de creación de aplicaciones móviles VEDILS. Desde la aplicación, los estudiantes podrán visualizar una serie de modelos 3D que representarán funciones vectoriales que luego deberán identificar. Para evaluar la utilidad de la aplicación, se ha llevado a cabo una evaluación con estudiantes del grado de Matemáticas en la asignatura "Análisis Vectorial" y estudiantes del máster en Ingeniería Naval Oceánica en la Escuela de Ingeniería Naval en la asignatura "Métodos Matemáticos en Ingeniería", en la Universidad de Cádiz (curso 2018/19).

Los resultados de esta versión siguen siendo buenos, ya que la mayoría de los estudiantes estuvieron de acuerdo en que la aplicación facilitó el aprendizaje de la asignatura correspondiente. Por esta razón se piensa que se podrá seguir mejorando ampliando el número de ejercicios y usándola tanto en clase como pudiendo mandar ejercicios para casa. Finalmente, como trabajo futuro, se intentará darla a conocer antes en el curso, para que se pueda hacer un seguimiento más detallado de los alumnos.

#### **REFERENCIAS**

- 1. Person, Tatiana, Mota, José Miguel, Listán, Mari Carmen, Rambla Barreno, Fernando, Muriel Patino, Concepción, Ruiz Serván, Adrián, Vidal Pérez, Juan Manuel, Ruiz-Rube, Iván y Dodero, Juan Manuel. Authoring of educational mobile apps form mathematicas learning analysis. *In Proceedings of the sixth of TEMM 2018.* **2018**, 299–305.
- 2. Person, Tatiana, Ruiz-Rube, Iván y Dodero, Juan Manuel. Exploiting the web of data for the creation of mobile apps by non-expert programmers. *In Proceedings of WebSci'18 Linked Learning 2018 - Web Science 2018*. **2018**, *14*, 9–14.
- 3. Palomo-Duarte, Manuel, Berns, Anke, Dodero, Juan Manuel y Cejas, Alberto. Foreign language learning using a gamificated app to support peer-assessment. *In Proceedings of the Second International Conference on Technological Ecosystems for Enhancing Multiculturality*. **2014**, 381–386.
- 4. Molnar, Andreea y Kostkova, Patty. Learning about hygiene and antibiotic resistance through mobile games: Evaluation of learning effectiveness. *In Proceedings of the 2018 International Conference on Digital Health. 2018*, 95–99.
- 5. Juanes-Méndez, Juan Antonio, Ruisoto Palomera, Pablo, Briz-Ponce, Laura y Sánchez Ledesma, María J. 4d visual environment on mobile devices for learning in the human anatomy field. *In Proceedings of the Fourth International Conference on Technological Ecosystems for Enhancing Multiculturality*. **2016**, 467–471.
- 6. David Fonseca and Ernesto Redondo. Are the architecture students prepared for the use of mobile technology in the classroom*? In Proceedings of the First International Conference on Technological Ecosystem for Enhancing Multiculturality*. **2013**, 481–487.
- 7. Person, Tatiana *, et al*. Authering of educational mobile app for the mathematics-learning analysis*. In Proceedings of the Sixth International Conference on Technological Ecosystem for Enhancing Multiculturality.* **2018** *(To Appear)*
- 8. Google Play Store.

[https://play.google.com/store/apps/details?id=appinvent](https://play.google.com/store/apps/details?id=appinventor.ai_proyecto_innovacionmath2017.Vectorialz)<br>or.ai provecto innovacionmath2017.Vectorialz Último or.ai proyecto innovacionmath2017.Vectorialz acceso 25 de septiembre de 2019.

9. Software Mathematica. https://www.wolfram.com/mathematica/ Último acceso 25 de septiembre de 2019.

# **ANEXOS**

*Sol-201800112677-tra \_Anexo 1.pdf*

*Sol-201800112677-tra \_Anexo 2.pdf*

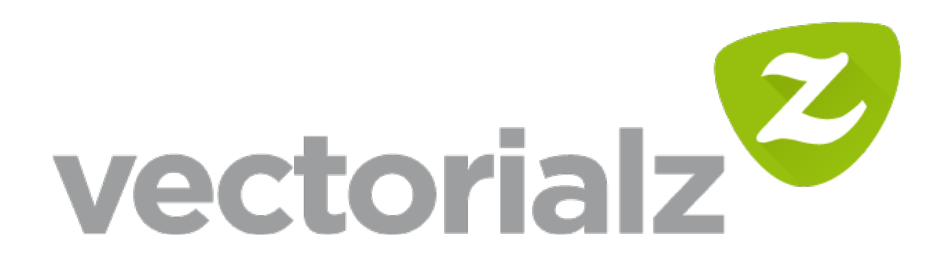

Marcas disponibles para el uso de la app:

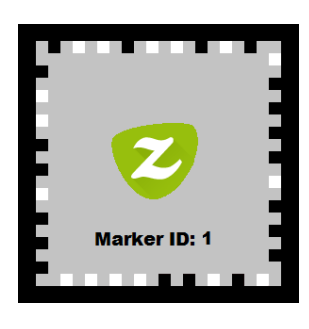

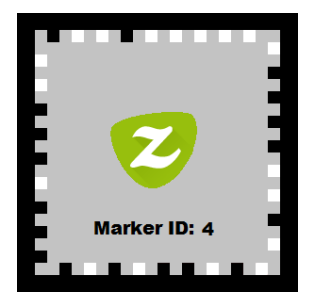

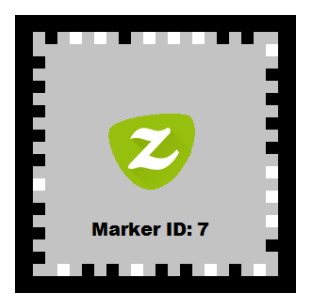

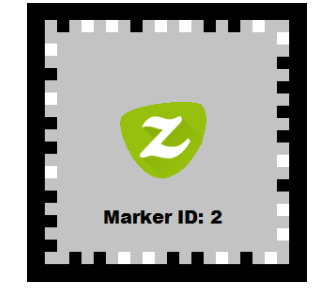

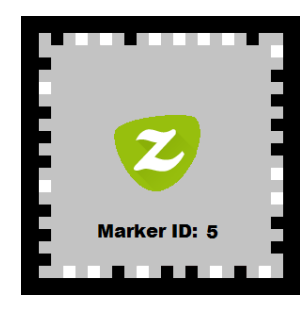

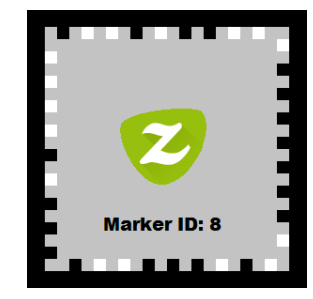

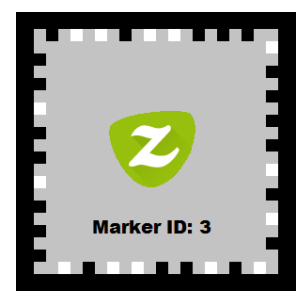

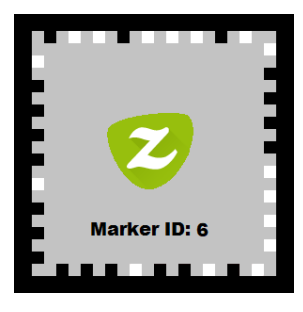

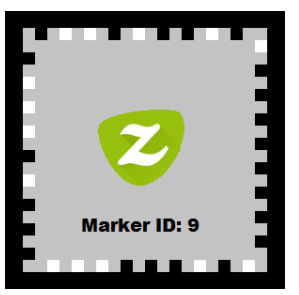

# ANALISIS VECTORIAL ´

### Curso 2018/2019

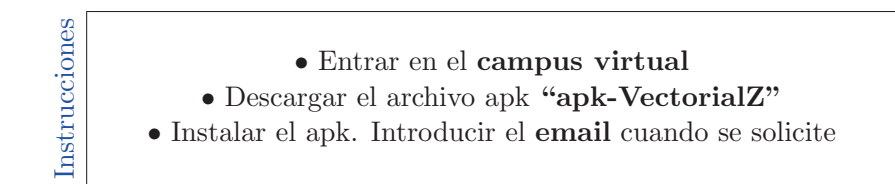

1. Escanea la siguiente figura y marca la opción verdadera acerca del vector que aparece:

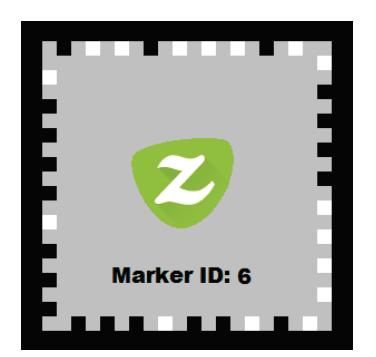

- A) Es tangente al borde, es normal a la variedad y apunta hacia afuera de la variedad.
- B) Es tangente a la variedad, es normal al borde y apunta hacia afuera de la variedad.
- C) Es tangente a la variedad, es normal al borde y apunta hacia dentro de la variedad.
- D) Es tangente a la variedad, es tangente al borde y apunta hacia afuera de la variedad.

2. Escanea la siguiente figura y escoge la ecuación que mejor la representa:

A)  $\{(x, y, z) \in \mathbb{R}^3 : x^2 - y^2 = z^2, 1 < z < 3\}$ **B)**  $\{(x, y, z) \in \mathbb{R}^3 : x^2 + y^2 = z, 1 < z < 3\}$ C)  $\{(x, y, z) \in \mathbb{R}^3 : x^2 + y^2 = z^2, 1 < z < 3\}$ **D)**  $\{(x, y, z) \in \mathbb{R}^3 : x^2 - y^2 = z, 1 < z < 3\}$ 

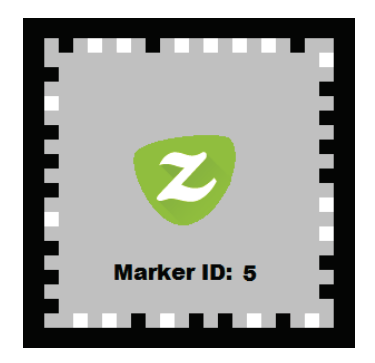

. . . . . . . . . . . . . . . . . . . . . . . . . . . . . . . . . . . . . . . . . . . . . . . . . . . . . . . . . . . . . . . . . . . . . . . . . . . . . . . . . .

- 3. La versión clásica del teorema de Stokes que corresponde a la variedad anterior es:
	- A) Stokes clásico. C) Green-Riemann.
	- B) Gauss-Ostrogradski. D) No corresponde a un teorema clásico. . . . . . . . . . . . . . . . . . . . . . . . . . . . . . . . . . . . . . . . . . . . . . . . . . . . . . . . . . . . . . . . . . . . . . . . . . . . . . . . . . .
- 4. Escanea la siguiente variedad y marca la opción verdadera:

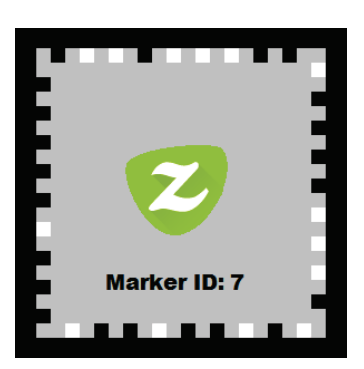

- A) El vector azul apunta hacia afuera de la variedad y el negro, hacia dentro.
- B) El vector negro apunta hacia afuera de la variedad y el azul, hacia dentro.
- C) Ambos vectores apuntan hacia afuera de la variedad.
- D) Ambos vectores apuntan hacia dentro de la variedad.
- 5. Escanea la figura y di cuál es el índice 's' de cada punto:
	- A) Punto verde: 0; violeta: 1; rojo: 2; azul: 3.
	- B) Punto rojo: 0; verde: 1; azul: 2; violeta: 3.
	- C) Punto azul: 0; rojo: 1; violeta: 2; verde: 3.
	- D) Punto violeta: 0; azul: 1; verde: 2; rojo: 3.

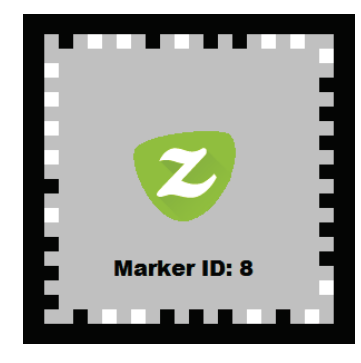

- 6. Teniendo en cuenta lo anterior,  $\chi$ cuál es correcta?
	- A) Es una variedad.

. . . . . . . . . . . . . . . . . . . . . . . . . . . . . . . . . . . . . . . . . . . . . . . . . . . . . . . . . . . . . . . . . . . . . . . . . . . . . . . . . .

- C) Es una variedad con pseudoborde, pero no es variedad con borde.
- B) Es una variedad con borde.
- D) Ninguna de las anteriores.
- 
- 7. Escanea la siguiente figura y escoge la ecuación que mejor la representa:

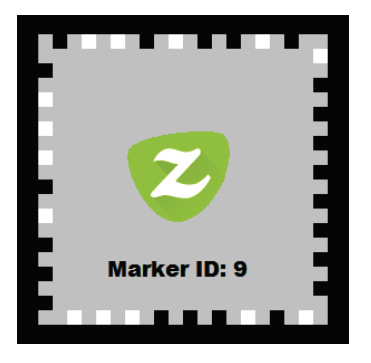

A)  $\{(x, y, z) \in \mathbb{R}^3 : x^2 + y^2 - z^2 = 1, -2 < z \le 2\}$ **B)**  $\{(x, y, z) \in \mathbb{R}^3 : x^2 + y^2 - z^2 = -1, -2 < z \le 2\}$ C)  $\{(x, y, z) \in \mathbb{R}^3 : x^2 + y^2 - z^2 = 1, -2 < z < 2\}$ **D)**  $\{(x, y, z) \in \mathbb{R}^3 : x^2 + y^2 - z^2 = -1, -2 < z < 2\}$ 

- 8. Teniendo en cuenta lo anterior, ¿cuál es correcta?
	- A) Es una variedad.

C) Es una variedad con pseudoborde, pero no es variedad con borde.

- B) Es una variedad con borde.
- D) Ninguna de las anteriores.
- . . . . . . . . . . . . . . . . . . . . . . . . . . . . . . . . . . . . . . . . . . . . . . . . . . . . . . . . . . . . . . . . . . . . . . . . . . . . . . . . . .
- 9. Escanea la siguiente variedad  $S$  y marca la opción verdadera:
- A) S es orientable, y existe un campo continuo de vectores unitarios normales definido en toda la variedad.
- B) S es orientable, y para cada punto de la variedad existe un campo continuo de vectores unitarios normales definido en un entorno de ese punto.
- C) S no es orientable, y para cada punto de la variedad existe un campo continuo de vectores unitarios normales definido en un entorno de ese punto.
- D) S no es orientable, y existe un campo continuo de vectores unitarios normales definido en toda la variedad.

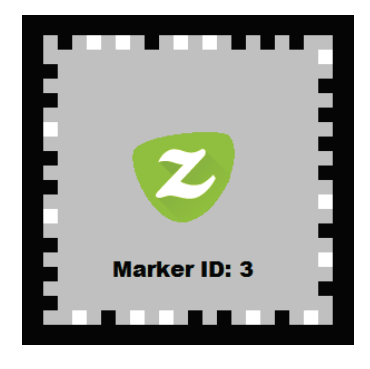